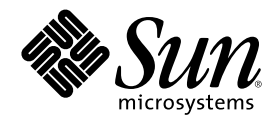

# Solaris 8 **安裝補充說明**

Sun Microsystems, Inc. 901 San Antonio Road Palo Alto, CA 94303-4900 U.S.A.

**元件號碼:** 806-6225–10 2000 **年** 10 **月**

Copyright 2000 Sun Microsystems, Inc. 901 San Antonio Road, Palo Alto, California 94303-4900 U.S.A. 版權所有。

本產品或文件受到版權保護,並在授權限制其使用、複製、分配以及反編譯的情況下分配。未經 Sun 及其授權者(如果有的話)的書面授 權,本產品或文件的任何部分皆不得以任何形式、任何方法重新製造。協力廠商的軟體,包括字型技術在內,都受到版權的保護,並有來自 Sun 的供應商的授權。

產品的某些部分可能源自 Berkeley BSD 系統,其授權來自 University of California。 UNIX 在美國和其它國家都是已登記註冊的商標,透 過 X/Open Company, Ltd. 獲得獨家授權。

Sun、Sun Microsystems、Sun 標誌、docs.sun.com、AnswerBook、AnswerBook2、JumpStart 以及 Solaris 都是 Sun Microsystems, Inc. 在 美國及其它國家的商標、註冊商標或服務標記。 所有的 SPARC 商標都是在獲得授權的情況下便用,而且是美國和其它國家 SPARC<br>International, Inc. 的商標和註冊商標。 有 SPARC 商標的產品都是以 Sun Microsystems, Inc. 的架構所開發。

OPEN LOOK 及 Sun™ "圖形使用者介面"是 Sun Microsystems, Inc. 為其使用者和獲得授權者設計出來的。Sun 承認 Xerox 在研究和設計 電腦業中視覺化或圖形使用者介面這個觀念上所做的領先努力。 Sun 保有 Xerox 對 Xerox 圖形使用者介面非獨佔性的授權,這項授權也涵 蓋獲得 Sun 授權使用 OPEN LOOK GUI ,或者符合 Sun 的書面軟體授權合約的廠商。

聯邦政府的產品尋求:商業軟體–政府使用者受到標準授權條款和條件的規定。

文件以"現狀"提供,所有明示或暗示的條件、陳述或保證,都恕不負責,包括對特定用途的銷售性、適用性或者非侵權行為的任何隱含保證 在內,除非這種聲明在法律上被認為是無效的。

Copyright 2000 Sun Microsystems, Inc. 901 San Antonio Road, Palo Alto, Californie 94303-4900 Etats-Unis. Tous droits réservés.

Ce produit ou document est protégé par un copyright et distribué avec des licences qui en restreignent l'utilisation, la copie, la<br>distribution, et la décompilation. Aucune partie de ce produit ou document ne peut être rep moyen que ce soit, sans l'autorisation préalable et écrite de Sun et de ses bailleurs de licence, s'il y en a. Le logiciel détenu par des tiers, et qui comprend la technologie relative aux polices de caractères, est protégé par un copyright et licencié par des fournisseurs de Sun.

Des parties de ce produit pourront être dérivées du système Berkeley BSD licenciés par l'Université de Californie. UNIX est une marque déposée aux Etats-Unis et dans d'autres pays et licenciée exclusivement par X/Open Company, Ltd.

Sun, Sun Microsystems, le logo Sun, docs.sun.com, AnswerBook, AnswerBook2, JumpStart et Solaris sont des marques de fabrique ou des marques déposées, ou marques de service, de Sun Microsystems, Inc. aux Etats-Unis et dans d'autres pays. Toutes les marques SPARC sont utilisées sous licence et sont des marques de fabrique ou des marques déposées de SPARC International, Inc. aux Etats-Unis et dans<br>d'autres pays. Les produits portant les marques SPARC sont basés sur une architecture dével

L'interface d'utilisation graphique OPEN LOOK et Sun™ a été développée par Sun Microsystems, Inc. pour ses utilisateurs et licenciés.<br>Sun reconnaît les efforts de pionniers de Xerox pour la recherche et le développement d graphique pour l'industrie de l'informatique. Sun détient une licence non exclusive de Xerox sur l'interface d'utilisation graphique Xerox, cette licence couvrant également les licenciés de Sun qui mettent en place l'interface d'utilisation graphique OPEN LOOK et qui en outre se conforment aux licences écrites de Sun.

CETTE PUBLICATION EST FOURNIE "EN L'ETAT" ET AUCUNE GARANTIE, EXPRESSE OU IMPLICITE, N'EST ACCORDEE, Y<br>COMPRIS DES GARANTIES CONCERNANT LA VALEUR MARCHANDE, L'APTITUDE DE LA PUBLICATION A REPONDRE A UNE UTILISATION PARTICULIERE, OU LE FAIT QU'ELLE NE SOIT PAS CONTREFAISANTE DE PRODUIT DE TIERS. CE DENI DE GARANTIE NE S'APPLIQUERAIT PAS, DANS LA MESURE OU IL SERAIT TENU JURIDIQUEMENT NUL ET NON AVENU.

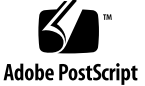

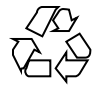

# **內容**

前言 **5**

- **1.** 最新功能摘要 **9**
- **2.** 升級為 **Solaris 8** 更新版次 **11** 自 Solaris 8 作業環境升級 11

分析修補程式 11

**前言**

Solaris 8 安裝輔助程式 提供如何安裝或升級為 Solaris™ 8 更新版次以及如何使用 Solaris 8 更新版次中的新安裝功能之說明。

注意: Solaris 作業環境可以在兩種類型的硬體、或平台 - SPARC™ 和 IA (Intel 架 構)上執行。Solaris 作業環境也可以在 64 位元和 32 位元的位址空間上執行。本文件 中的資訊適用於平台和位址空間,但是特殊章節、單元、注意事項、分項符號、圖 形、表格、範例、或程式碼範例特別說明的部份除外。

#### **相關書籍**

這個文件說明 Solaris 更新版次中的新或變更的功能。此處的資訊可以輔助或取代上一 個 Solaris 8 文件組中的資訊。本版次注意事項包括的 Solaris 8 文件 CD 有可用的 Solaris 文件。

安裝 Solaris 軟體時,您可能需要參考以下的文件:

- *Solaris 8 Start Here* (書面文件)
- *Solaris 8 (SPARC* 平台版) 安裝指南 (在 Solaris 8 文件 CD 中)
- *Solaris 8 (Intel* 平台版) 安裝指南 (在 Solaris 8 文件 CD 中)
- *Solaris 8 Advanced Installation Guide* (在 Solaris 8 文件 CD 中)
- 安裝版次注意事項 (書面文件)
- 版次注意事項 (在 Solaris 8 文件 CD 中)

■ 版次注意事項更新 (在 http://docs.sun.com)

若要使用一些硬體配置,您可能需要安裝 Solaris 作業環境的特定硬體輔助說明。 如 果您的系統在某些地方需要有特定的硬體動作,您的硬體製造廠商應該有為您提供輔 助的 Solaris 安裝文件。 請參考那些資料以獲取特定的硬體安裝說明。

# **訂購 Sun 文件**

Fatbrain.com 是一家網際網路專業書店,有收藏 Sun Microsystems, Inc. 的產品文件。

若須文件清單和訂購的資訊,請蒞臨位於 Fatbrain.com 的 「Sun 文件中 心」:http://www1.fatbrain.com/documentation/sun。

### **在線上存取 Sun 文件**

docs.sun.com<sup>sM</sup> 網站可以讓您在線上存取 Sun 的技術文件。您可以瀏覽 docs.sun.com 歸檔檔案或搜尋特定的書籍標題或主題。URL 是 http://docs.sun.com。

### **印刷慣例**

下表說明本書使用的印刷變更。

**表格 P–1** 印刷慣例

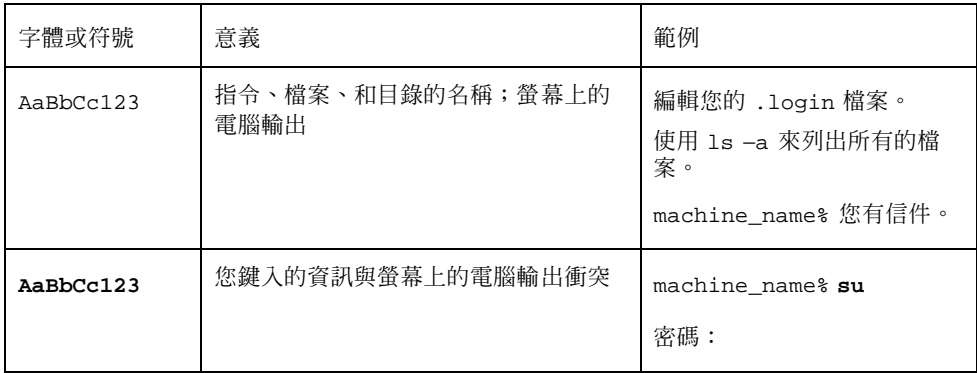

**表格P–1** 印刷慣例 *(*續上*)*

| 字體或符號           | 意義                      | 範例                                                    |
|-----------------|-------------------------|-------------------------------------------------------|
| $A$ aBb $Cc123$ | 指令行位置暫存區:替換眞實名稱或數值      | 要刪除檔案,請鍵入 rm 檔案<br>名稱。                                |
| $A$ aBb $Cc123$ | 要強調的書籍標題、新字、或名詞、或<br>字。 | 請參閱第6章中的 使用者指<br>南。<br>這些稱為 類別 選項。<br>您必須是 root 才能執行。 |

# **指令範例中的 Shell 提示符號**

下表顯示 C shell、和 Korn shell 的預設系統提示符號以及超級使用者提示符號。

**表格 P–2** Shell 提示符號

| Shell                                   | 提示符號          |
|-----------------------------------------|---------------|
| C shell 提示符號                            | machine name% |
| C shell 超級使用者提示符號                       | machine name# |
| Bourne shell 和 Korn shell 提示符號          | \$            |
| Bourne shell 和 Korn shell 超級使用者提示符<br>號 | #             |

**<sup>第</sup> 1 <sup>章</sup>**

## **最新功能摘要**

本章強調增加到 Solaris 8 更新版次之新安裝功能。

**表格1–1** Solaris 8 功能 描述 第一次發行於 **...** 升級 現在起,便用 Solaris 8 安裝 CD 來升級 Web Start 3.0 時,可以便用「修補分析桯式」。 「修補分析程式」會在您的系統上執行分析,以判斷哪一個(如果有的話)修補程式會 自 Solaris 8 版次更新為 Solaris 8 更新版次時被移除或降級。 6/00 提早存取 這個版次包括含 EA 軟體的「提早存取」(EA)目錄。若須更詳細的資訊,請參閱 Solaris 8 軟體第二片 CD 上的 README。 6/00

**9**

### **升級為 Solaris 8 更新版次**

本章說明有關使用 Solaris 8 安裝 CD 上的 Web Start 3.0 來升級為 Solaris 8 作業環境 的資訊。 若需完整的安裝說明,請參閱 *Solaris 8 (SPARC* 平台版*)* 安裝指南 或 *Solaris 8 (Intel* 平台版*)* 安裝指南。

#### **自 Solaris 8 作業環境升級**

如果您已經在執行 Solaris 8 作業環境,並且也已經安裝個別的修補程式,更新為 Solaris 8 更新版次會造成:

- 當成 Solaris 8 更新版次的一部份提供的任何修補程式會被重新套用於您的系統中。 您將無法退出這些修補程式。
- 在您系統上任何先前安裝的修補程式若不包括在 Solaris 8 更新版次將移除。

要查看將被移除的修補程式清單,請使用以下所述的「修補分析程式」。

#### **分析修補程式**

「修補分析程式」會在您的系統上執行分析,以判斷哪一個(如果有的話)修補程式 會在更新為 Solaris 8 更新版次時被移除。「修補分析程式」有下列的格式可供使用。

- 如果您使用 Solaris 8 安裝 CD 上的 Web Start 3.0 來升級,請參考 第12頁的「在 Web Start 中使用「修補程式分析程式」。」.
- 如果您使用「互動式安裝」方法來升級,請選取「修補程式分析程式」對話方塊中 上的「分析」來執行此分析。若需詳細的說明,請參閱「Upgrading From Solaris

**11**

8 or a Solaris 8 Update: the Patch Analyzer」 in *Solaris 8 Advanced Installation Guide*。

■ 如果您使用自訂 JumpStart™ 安裝來升級,請執行 analyze\_patches 程序檔來執 行分析。若需詳細的說明,請參閱 「Upgrading From Solaris 8 or a Solaris 8 Update: the Patch Analyzer」 in *Solaris 8 Advanced Installation Guide*。

#### **在 Web Start 中使用「修補程式分析程式」。**

Web Start 安裝方式提供您使用「修補程式分析程式」來分析系統上的修補程式的選 擇。選擇「升級」之後,「修補程式分析程式」對話方塊會顯示出來:

- **1. 在「修補程式分析程式」對話方塊中,選擇「是」並按一下「下一步」。 「修補程式分析程式」會檢查系統的修補程式。 將被移除、降級、搜集、或被其它修補程式取代的修補程式總數會顯示在「修補分**
- **2. 要查看可能會被移除、降級、搜集或被其它修補程式取代的特定修補程式,請按一 下「詳細資訊」按鈕。**
- **3. 判斷修補程式取代和刪除是否可以接受。**

**析程式摘要」對話方塊中。**

- 如果 Solaris 8 更新版次執行的修補程式取代和刪除可以接受的話,請按一下 「下一步」來完成升級。
- 如果 Solaris 8 更新版次執行的修補程式取代和刪除不可以接受的話,請按一下 「結束」來終止升級。 您可以使用 Solaris 8 維修更新 CD 和 Solaris 8 維修更新 版次注意事項,在您的 Solaris 8 系統上安裝修補程式。